# ESS-DIVE Bootcamp *October 29th, 2020 10:00 - 11:00 am PDT*

### **Madison Burrus, Fianna O'Brien**

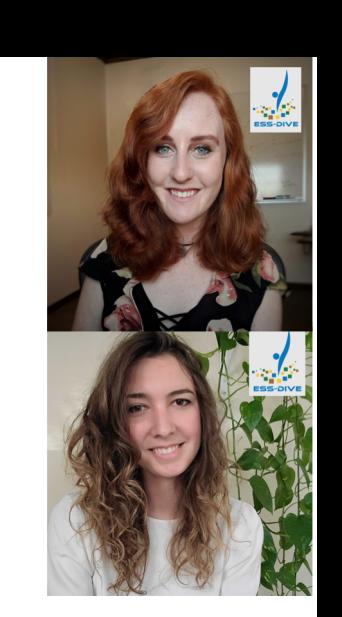

ESS-DIVE October 2020 Webinar

Robert Crystal-Ornelas, Zarine Kakalia, Emily Robles, Deb Agarwal, Charuleka Varadharajan, Shreyas Cholia, Valerie Hendrix, Joan Damerow, Hesham Elbashandy, Mario Melara, Makayla Shepherd, Maegen Simmonds, Cory Snavely, and Karen Whitenack

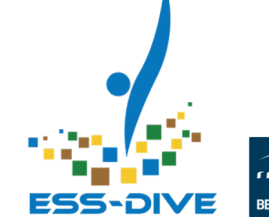

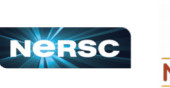

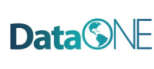

### Bootcamp Overview

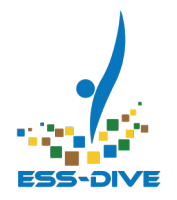

- How to register to become an ESS-DIVE **data contributor**
- How to **submit and publish data** to ESS-DIVE
- How to check the **quality of your metadata** before requesting to publish
- How to **cite data** published on ESS-DIVE

*This is an interactive webinar! We have demos, polls, and question breaks prepared.*

# What is your primary role in your research group?

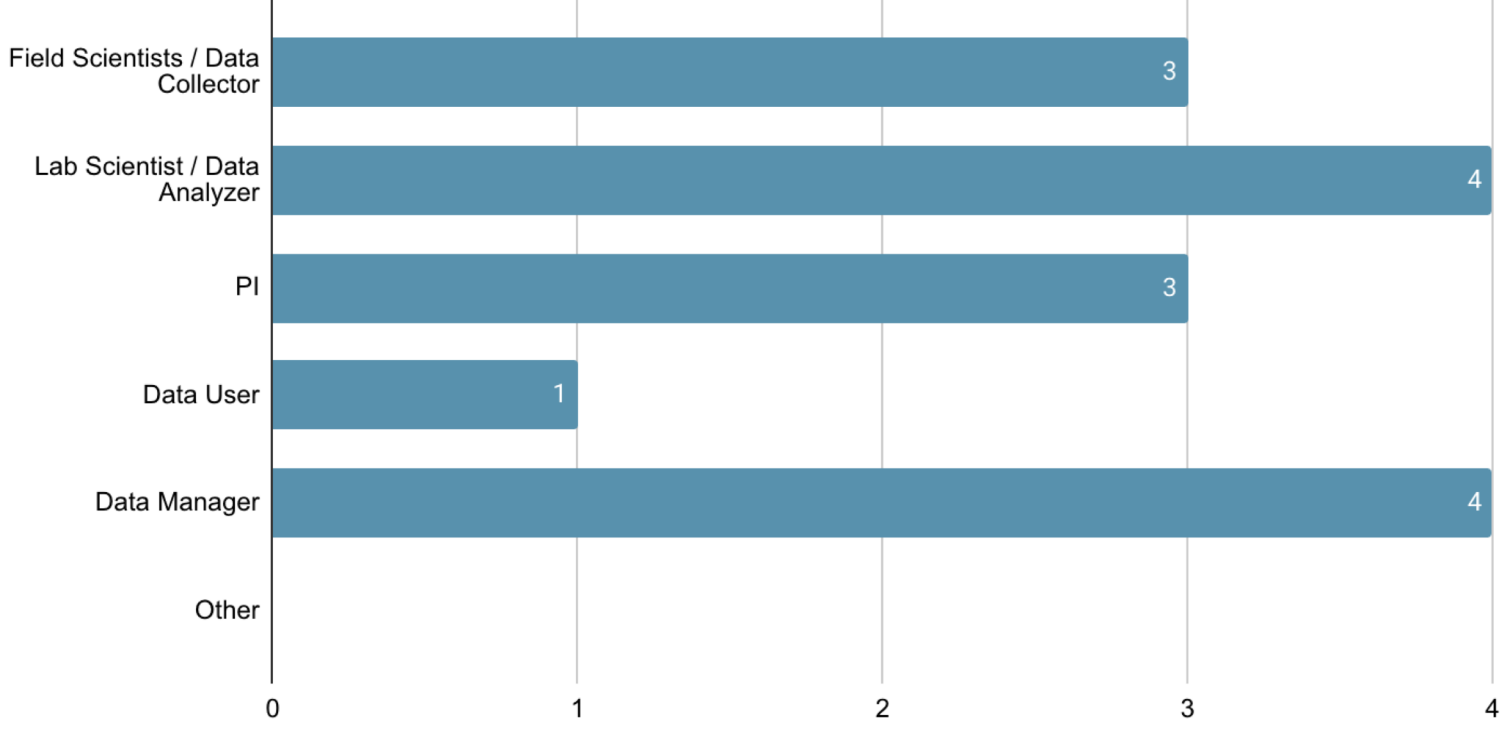

*Live webinar participant poll results (10/29/2020)* 3

### Have you used ESS-DIVE before?

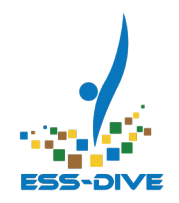

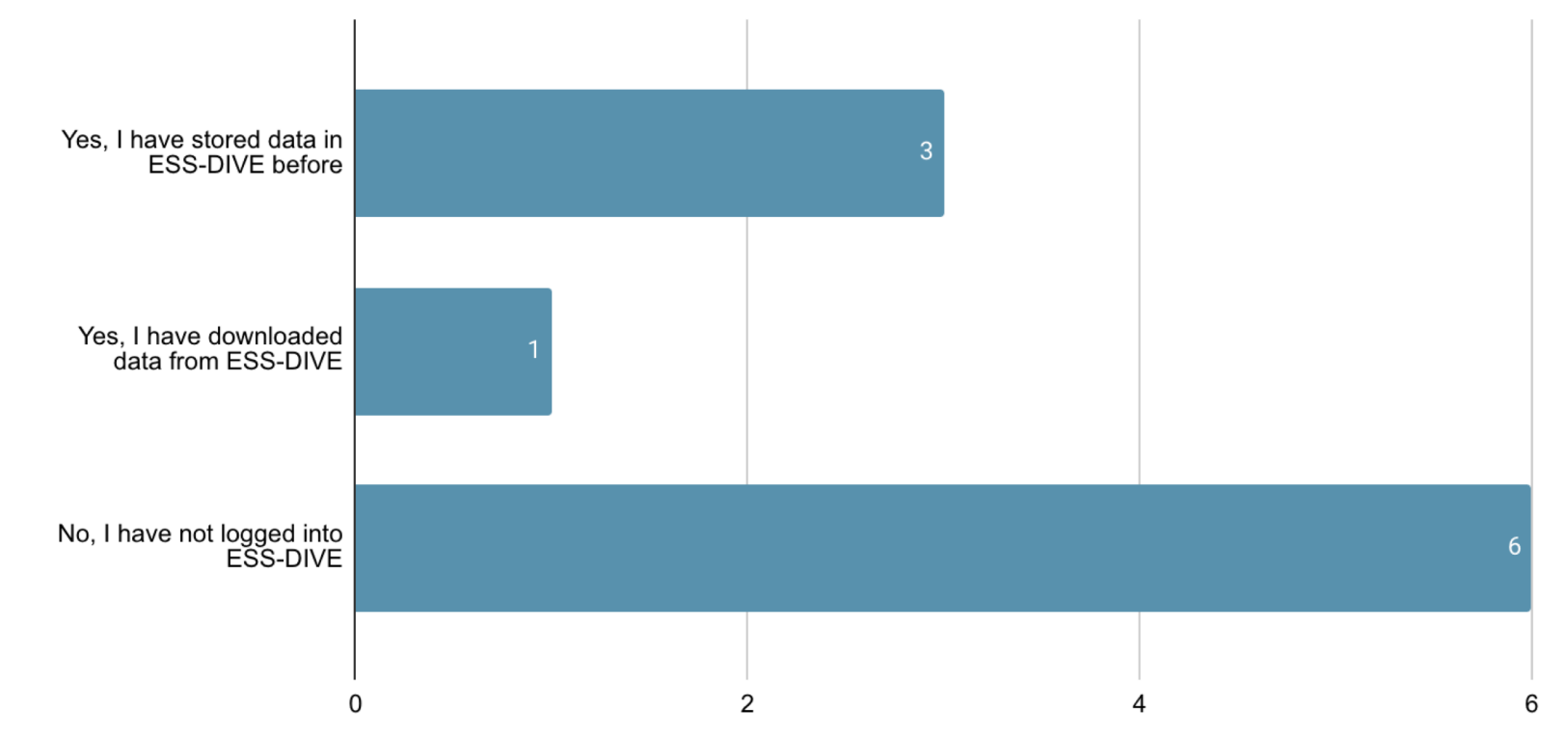

*Live webinar participant poll results (10/29/2020)* 4

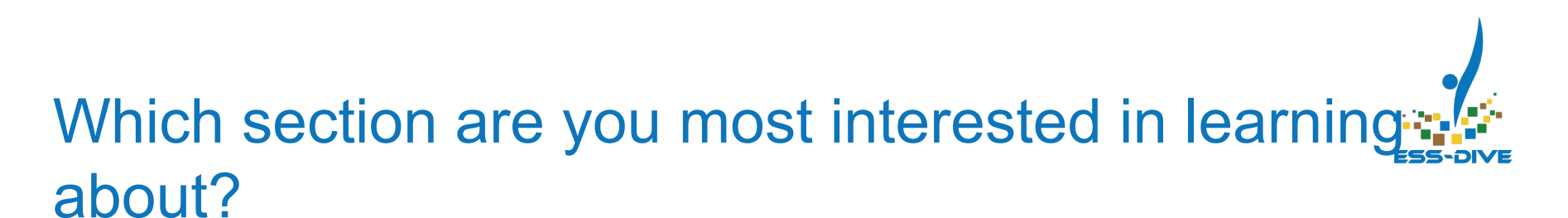

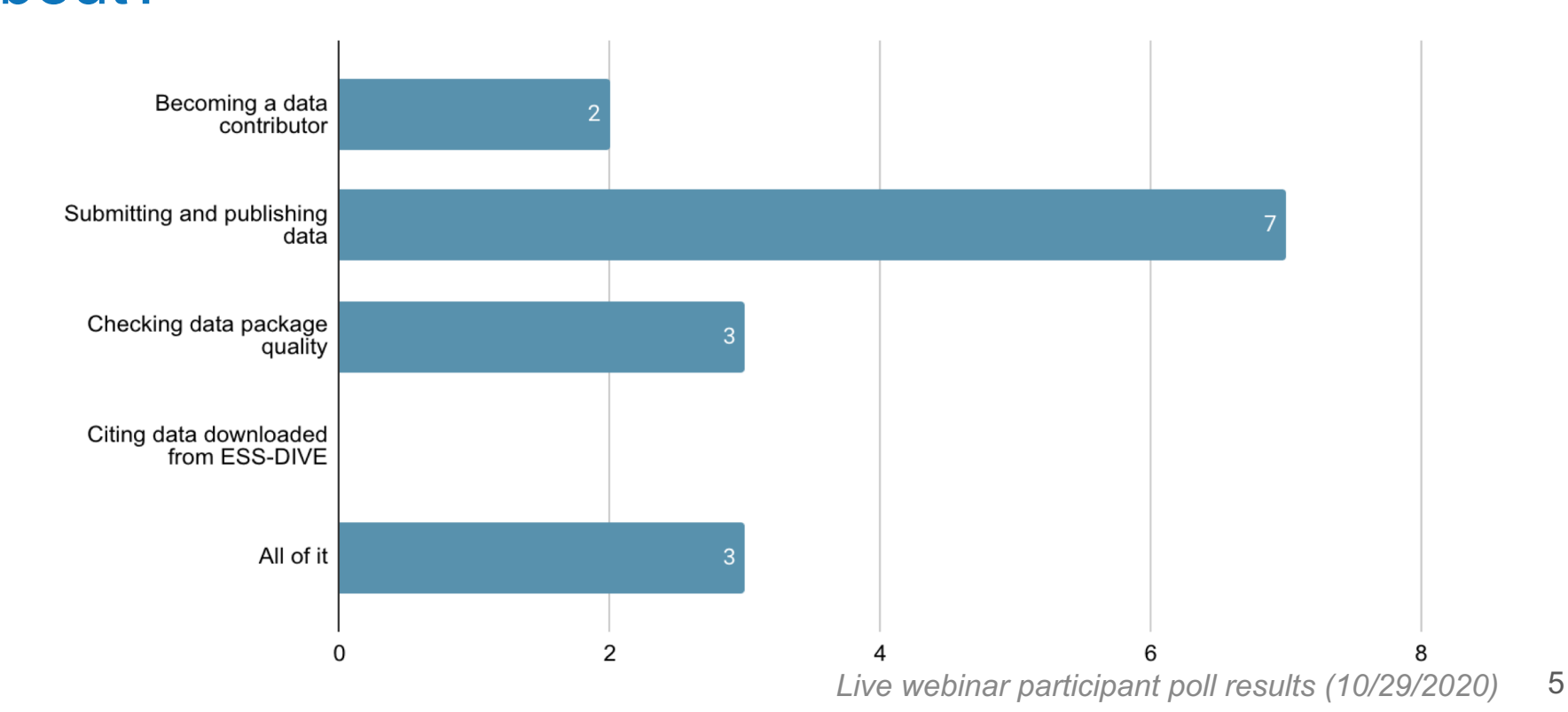

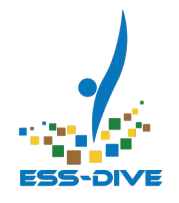

### Which of these terms are you familiar with?

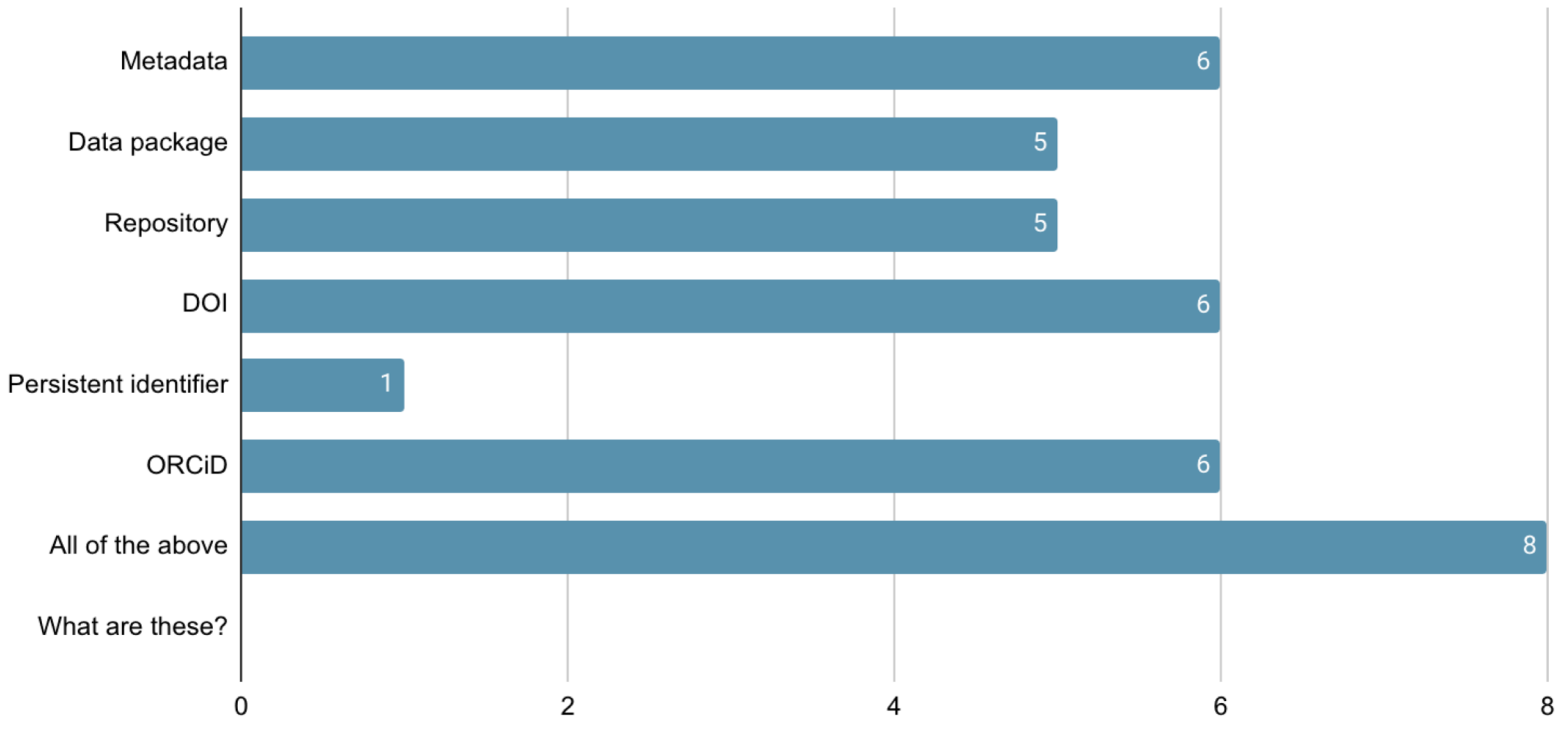

*Live webinar participant poll results (10/29/2020)* 6

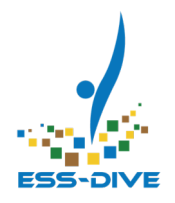

### **What is ESS-DIVE?**

### What is ESS-DIVE?

- https://ess-dive.lbl.gov/
- A **Repository** for Earth and Environmental Data funded by the Department of Energy & maintained by the Lawrence Berkeley National Laboratory.
- ESS-DIVE stores **diverse environmental data types** such as remote imagery, water quality, geophysical and model data

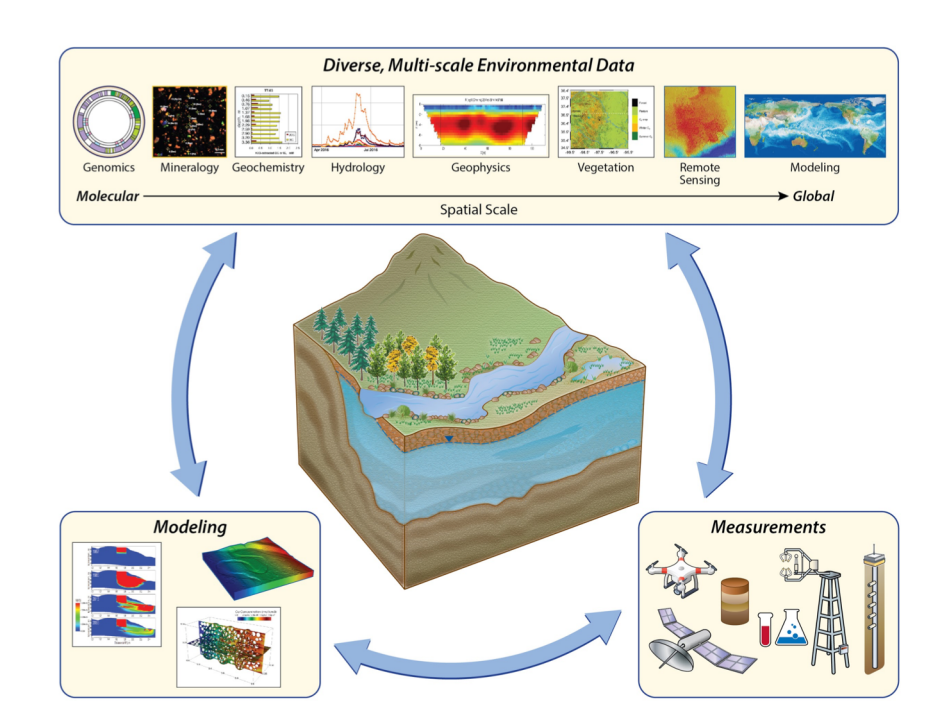

*Varadharajan et al. (2019)<sup>1</sup>* 

### ESS-DIVE's Goal

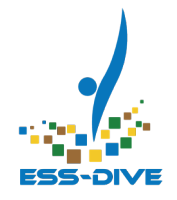

- **The goal of our repository is to provide DOE-funded researchers a centralized location to store their environmental research data for longterm preservation & publication**
- **ESS-DIVE** allows users to:
	- **Upload** and **download** data
	- **Publish** data with persistent identifier for citations
	- **Search** public data

### Search and Download Demo

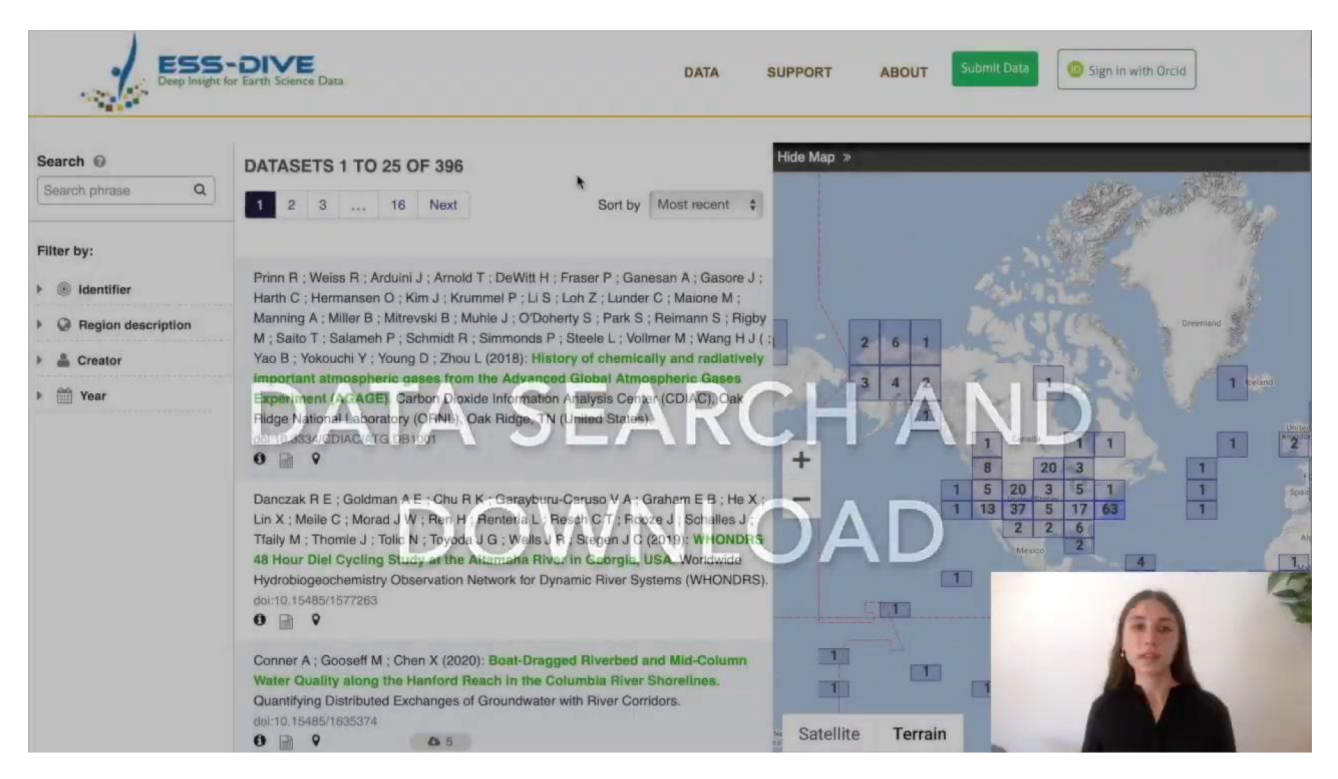

**More videos on ESS-DIVE Team YouTube channel** 

### Publishing Data on ESS-DIVE

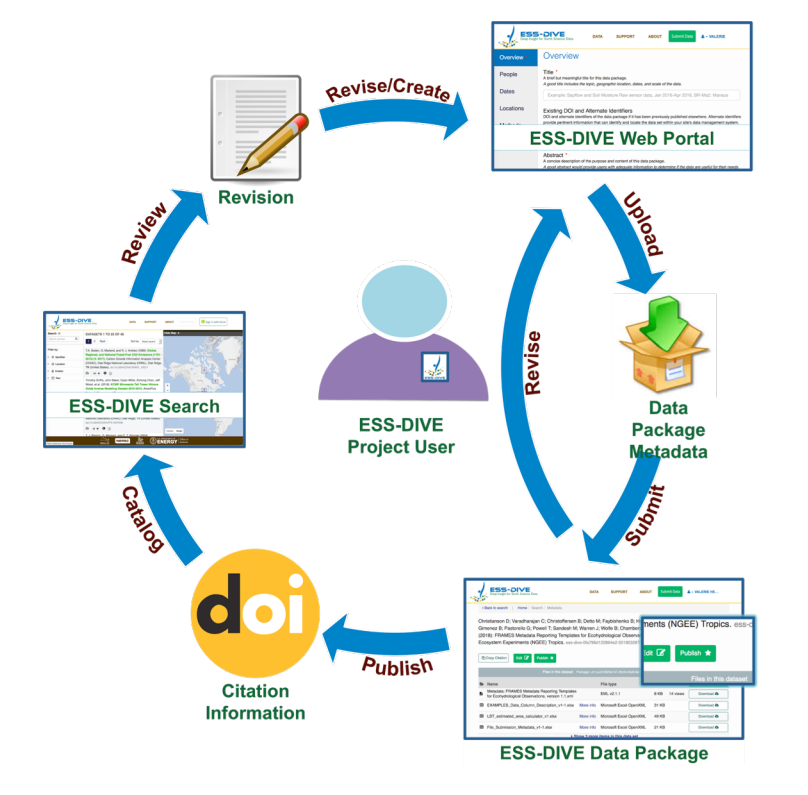

*Varadharajan et al. (2019)<sup>1</sup>* 

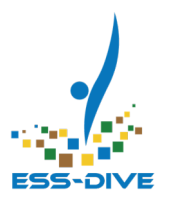

### **It's Easy!**

ESS-DIVE Support provides **materials to guide users**  through the data publication process.

**Past webinars, tutorial videos, and help documentation** can be found under the Support tab on our website

### Terms to keep in mind

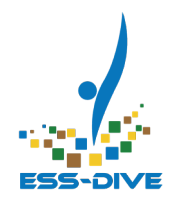

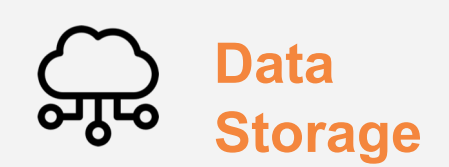

#### **Repository**

A central location for long term data storage

#### **Published**

Data that has been reviewed and is publicly accessible

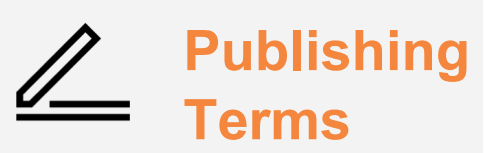

#### **Metadata**

● Descriptive information about data files

#### **Data Package**

Term we use to refer to both data files and metadata

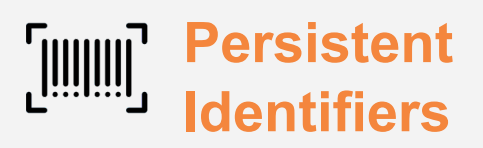

#### **ORCiD**

● For people; permanent link for your professional activities

#### **DOI**

● For data; permanent link on the internet

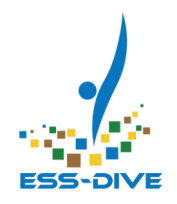

### **How To Become a Data Contributor**

### Why is this step necessary?

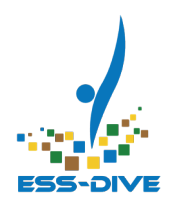

### **You must be approved to store data on ESS-DIVE**

- Logging in to ESS-DIVE with your ORCiD lets you **download** data
- Registering as a **data contributor** lets you **upload** data

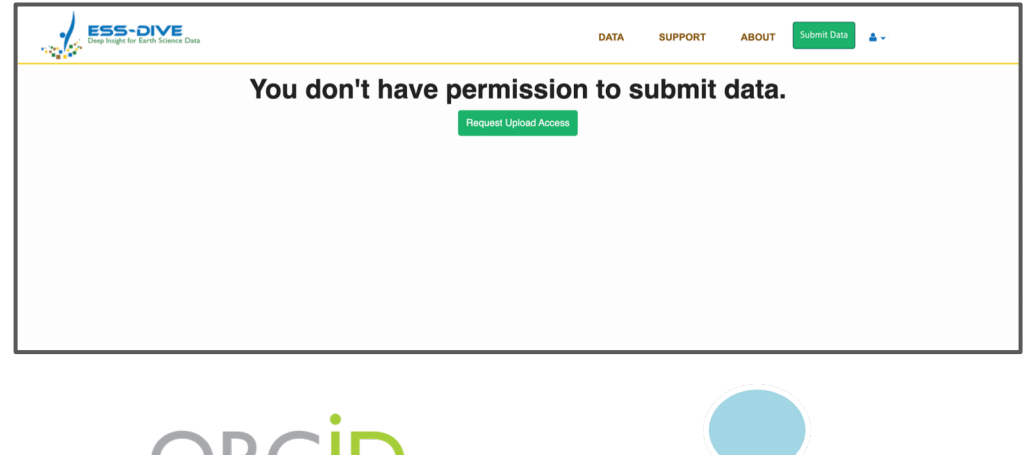

Connecting Research and Researchers

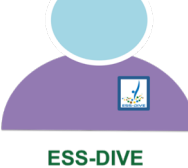

**Project User** 

### How to Register as a Data Contributor

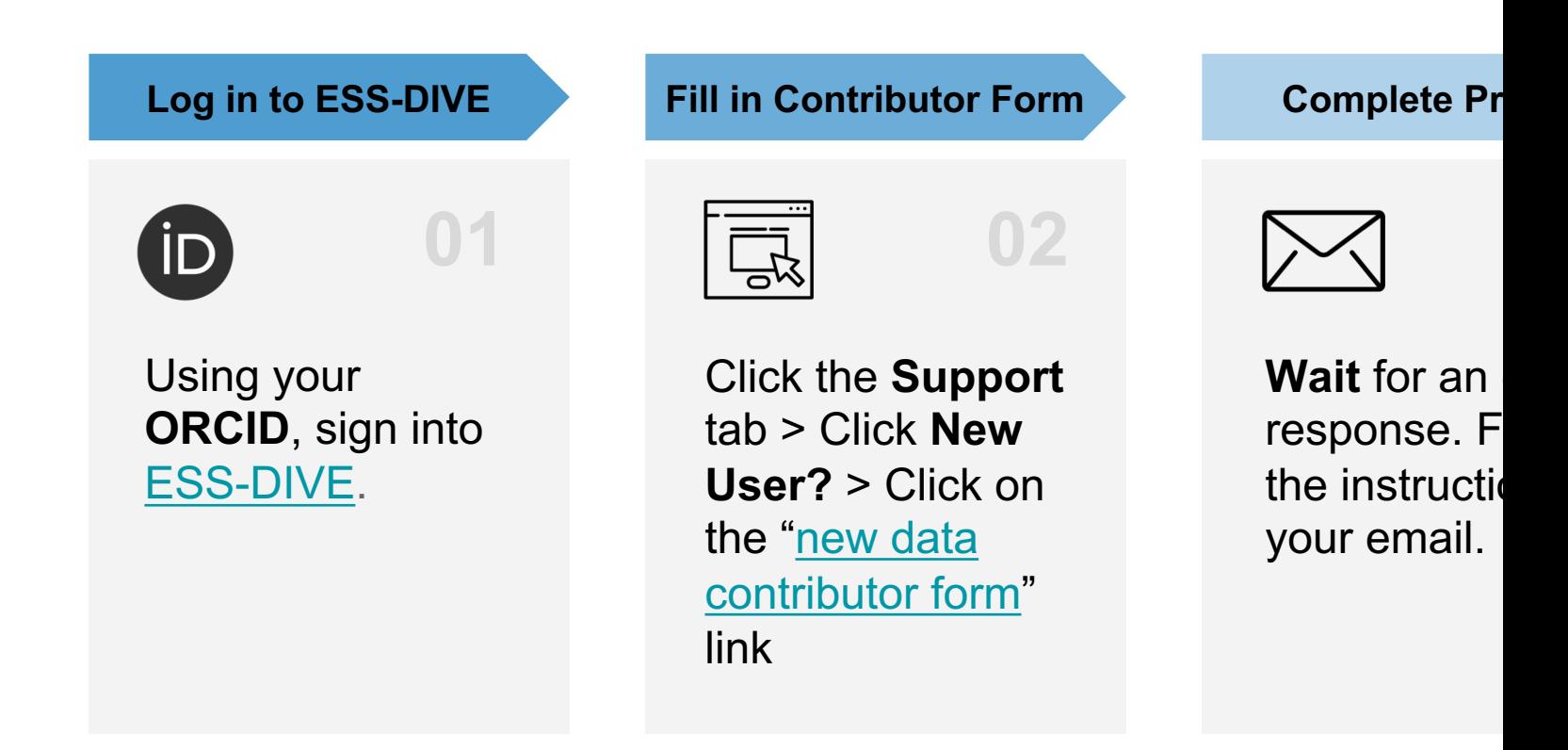

### New Data Contributor Form FAQ

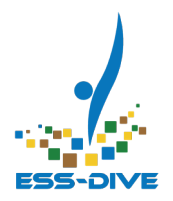

#### **Two important points to review**

- The data package publisher will be your **DOE Project Affiliation**
	- **ESS-DIVE** is not the data package publisher
- For the PI Contact Information. please enter the **primary** or **lead PI** of your project

#### **DOE Project Affiliations \***

List all DOE Office of Science Environmental Systems Science projects/SFA programs that you are associated with as a team member or collaborator. Click bit.ly/ess-dive-projects to view a list of ESS projects. If you are not affiliated with a DOE ESS project, contact ess-dive-support@lbl.gov first.

Your answer

#### Project Principal Investigator (PI) Contact Information \*

The Project PI (or lead PI) is the individual responsible for the preparation, conduct, and administration of the research grant for your affiliated project(s). Enter the Project PI contact information in the following format: PI Name. PI email. Enter PI contact information for each affiliated project. Click bit.ly/ess-diveprojects to view a list of ESS projects and project PIs. If your project is in this list, enter the PI contact information listed there. The project PI(s) will be notified of your request to upload data to ESS-DIVE.

Your answer

### Registration Demo

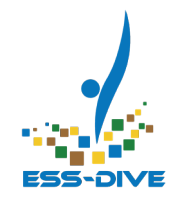

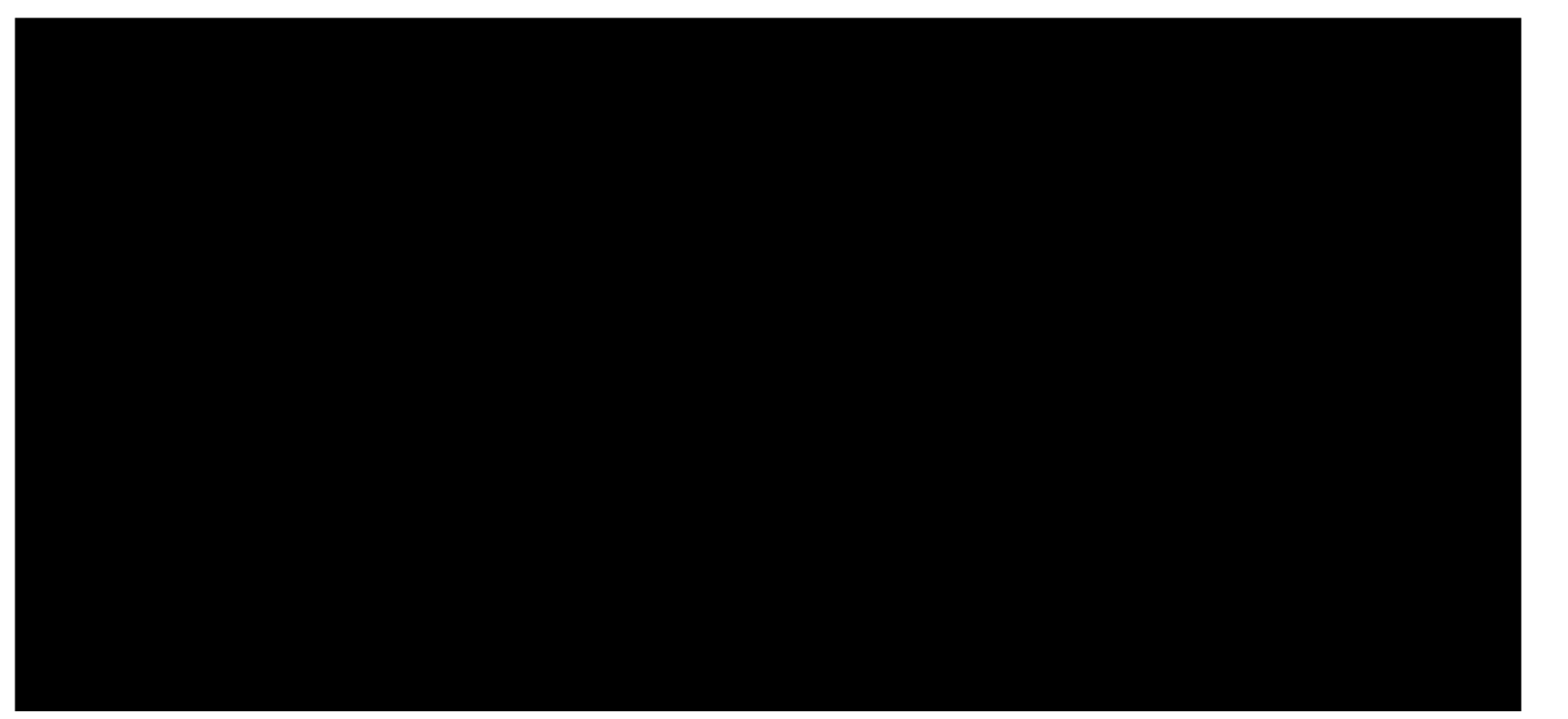

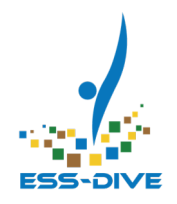

### **How to Create and Submit Data Packages**

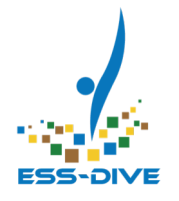

### What is a Data Package?

**Data Packages have two primary components**

- **Data Files**
- **Metadata**: a collection of information that describes the **content** and **scope** of the data files

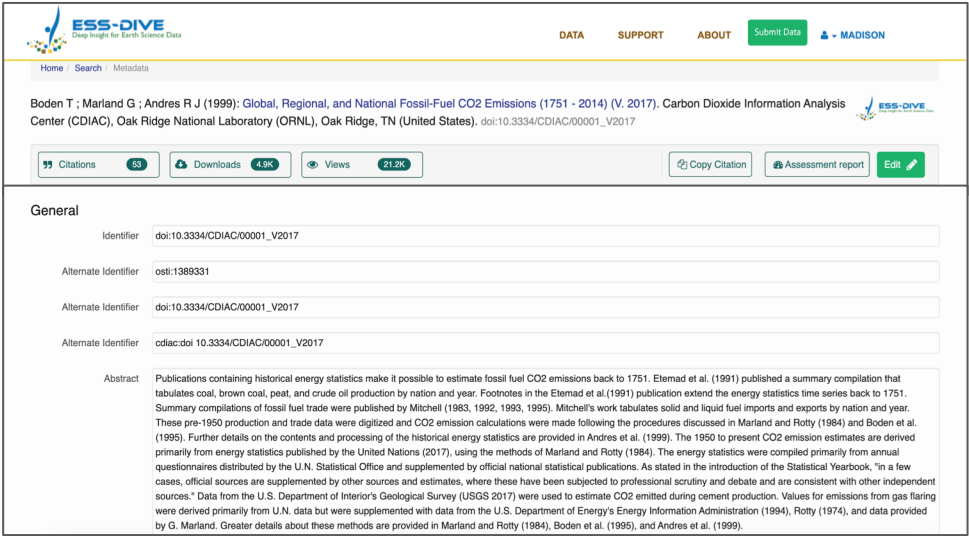

### Data Package: what exactly goes in it?

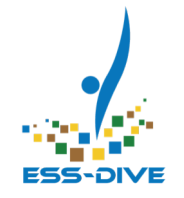

#### **Author contributions**

Based level of contributor effort for portions of data **author order**

#### **Data type**

Particular data type from a project - e.g. continuously generated sensor data, sample data, data synthesis product

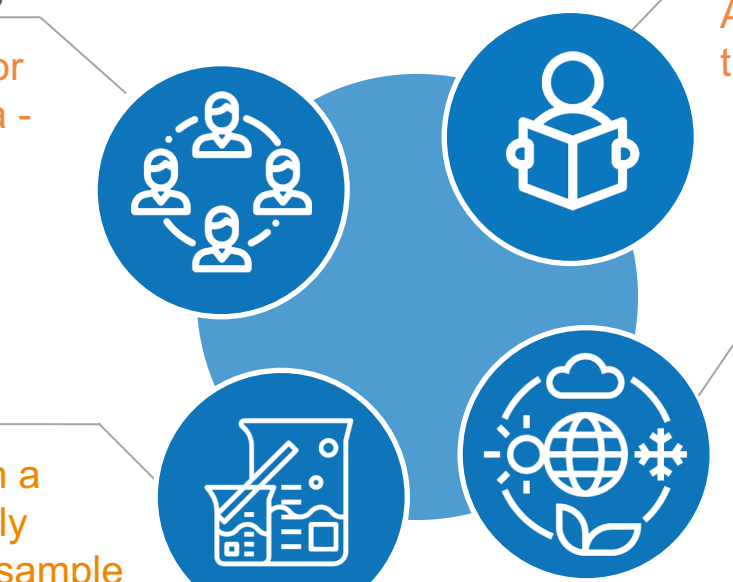

#### **Data in a publication**

All data (raw or processed) that went into the publication

### **Field Campaign or**

#### **Time Period**

Data from a field campaign or season that need to be viewed together

### Step One: Submit

**Click the Submit Data button at the top of the page to start a new data package**

- **Fill out** all required metadata fields
- **Upload** data files
- **Hit the Submit Dataset button at** the **bottom** of the page.

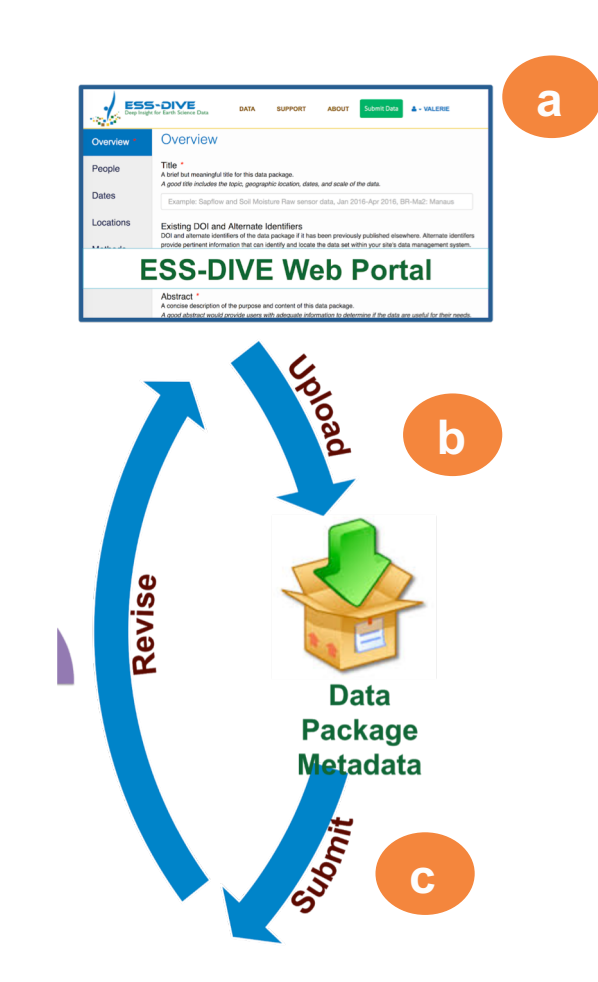

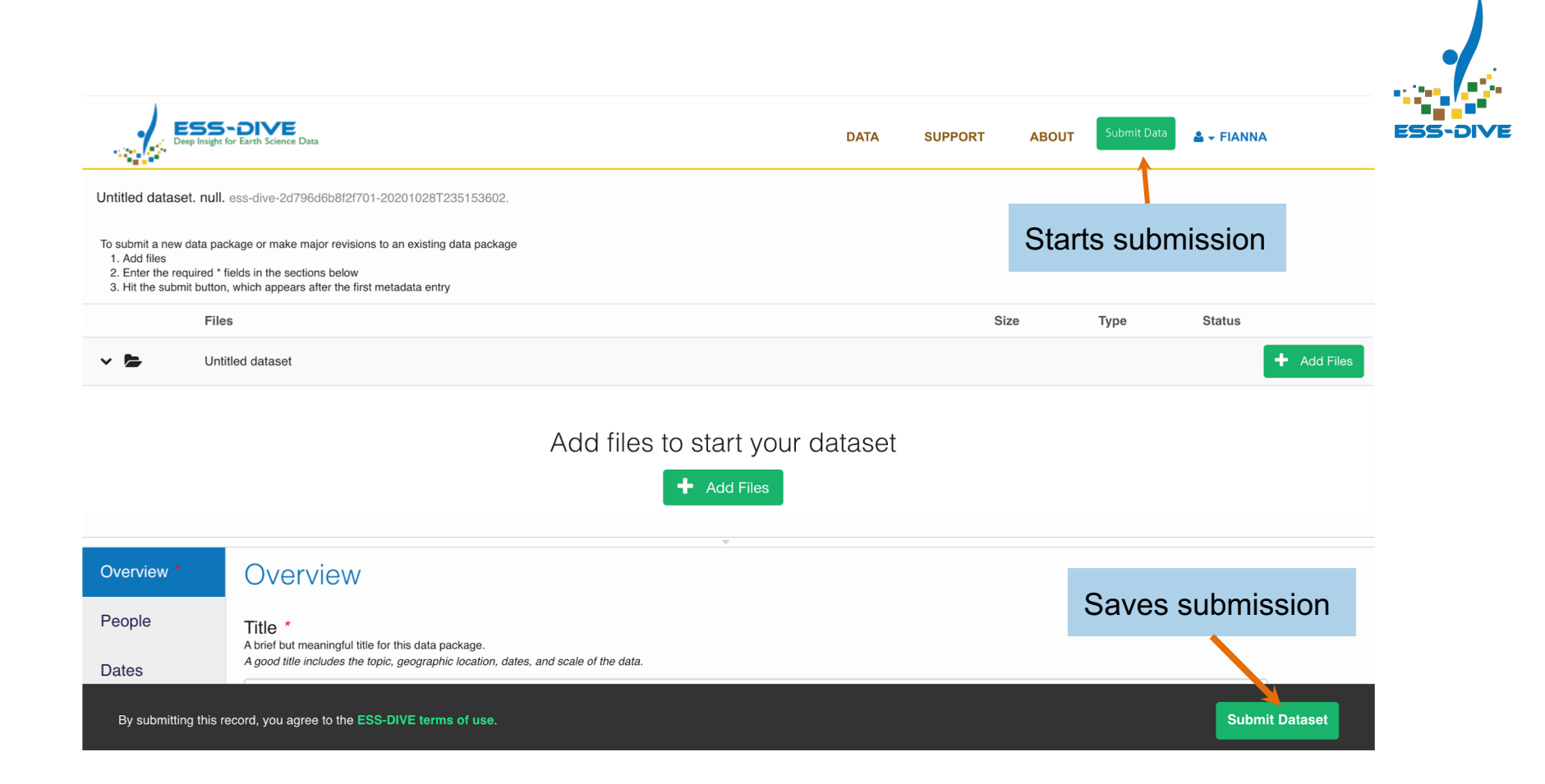

### Step Two: Revise

#### **Don't worry about completeness!**

- A submitted data package is not a final product
- After you submit, you can **make changes** to your data package
- Submitting a data package means you are **saving** it in ESS-DIVE

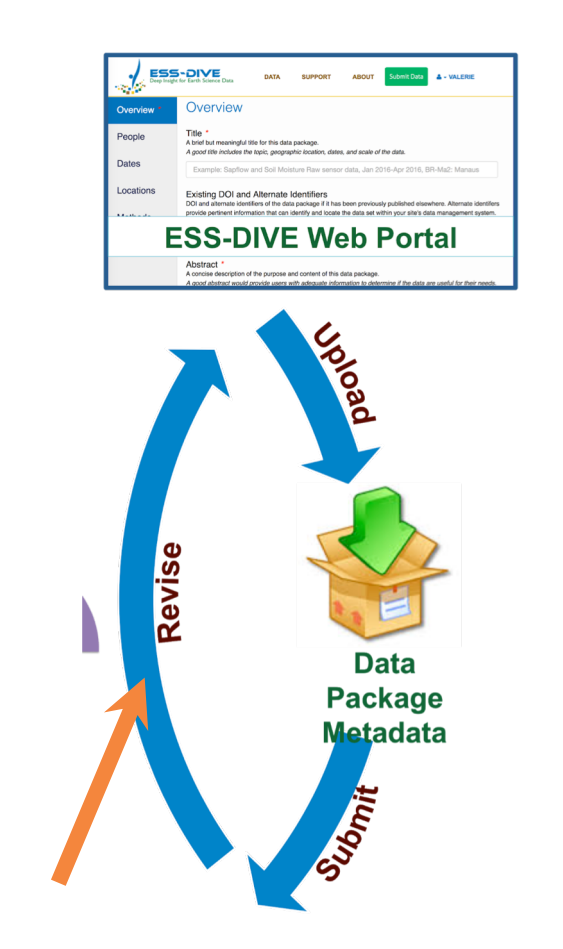

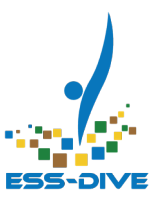

### Step Three: Publish

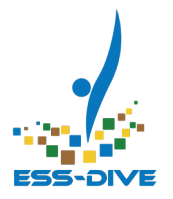

#### **Worry about completeness**

- Make sure your **data files** are ready for public use
- Check that your **metadata** is complete using "Assessment Report". **More on this later!**
- **•** Hit the **Publish** button!

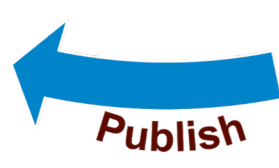

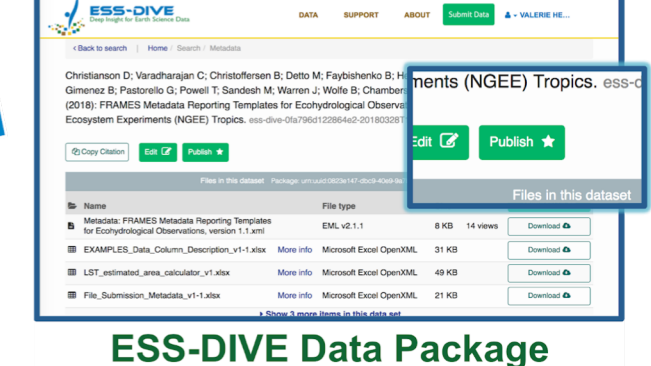

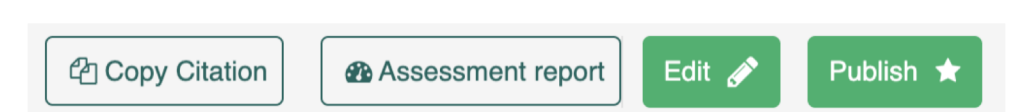

### Data Submission

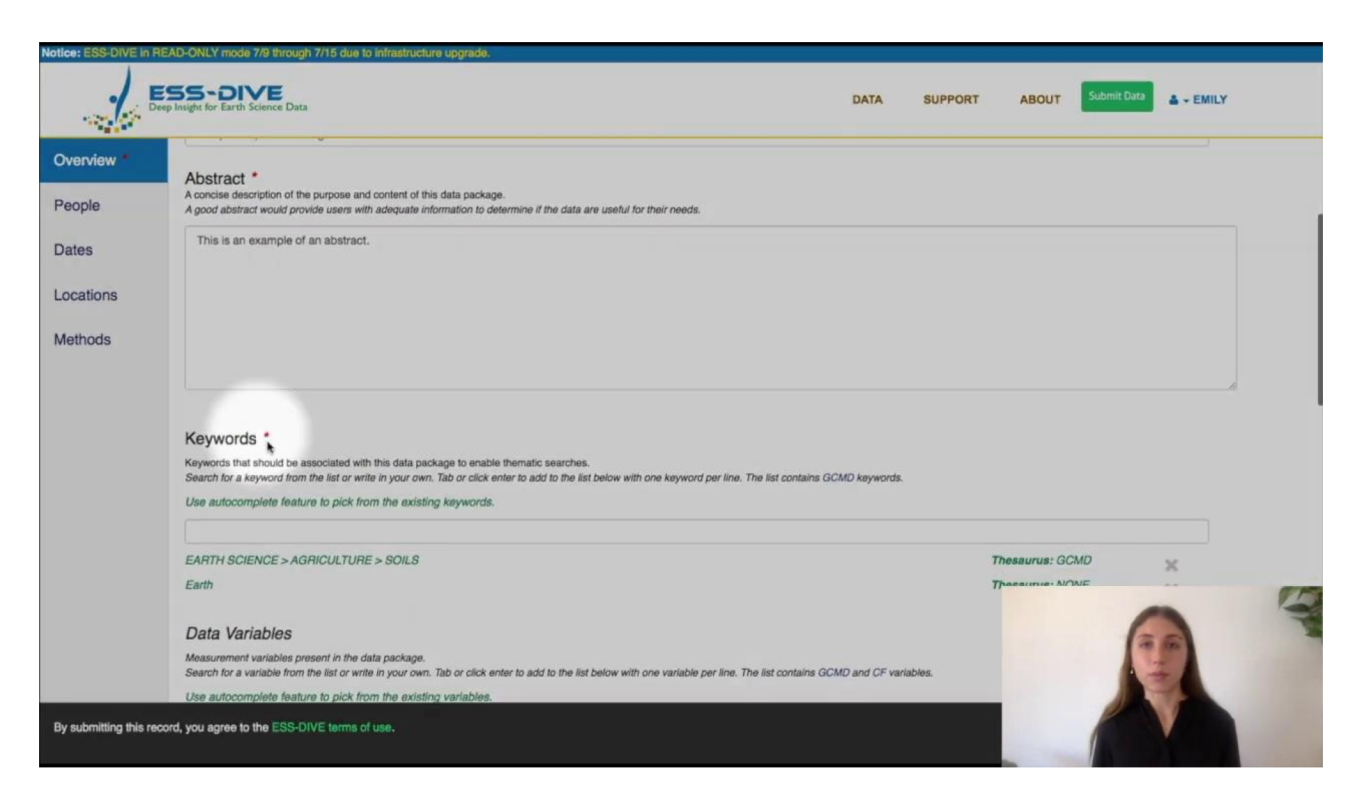

**More videos on ESS-DIVE Team YouTube channel** 

### Submission and Publication Resources

- Try **downloading** data from https://data.ess-dive.lbl.gov
- Use ESS-DIVE's **sandbox** server to trying uploading dumn https://data-sandbox.ess-dive.lbl.gov
	- $\circ$  This is a testing space, you don't need to register to upload do
	- Just update your email address first

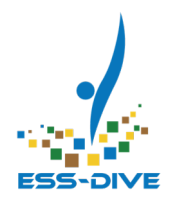

## **Citing ESS-DIVE Data**

### Citing an ESS-DIVE Data Package

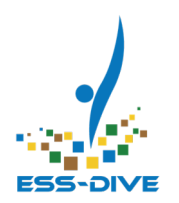

### **Data usage rights determine citation permissions**

- Check Data Set Usage Rights listed **at the bottom of every Data Package**
- **Either Creative Commons Attribution** (default) or **Public Use**

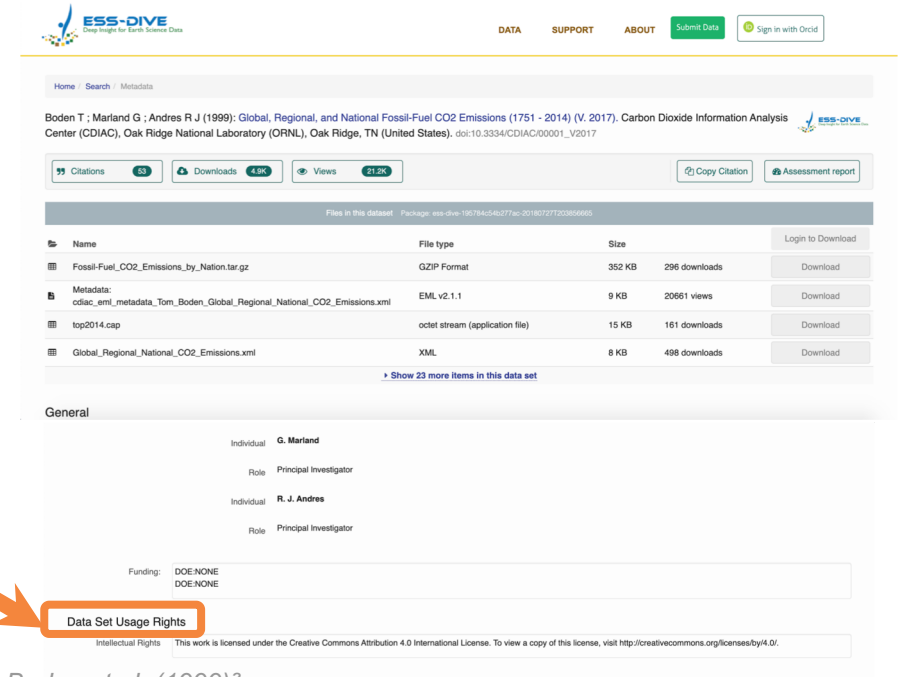

*Boden et al. (1999)²*

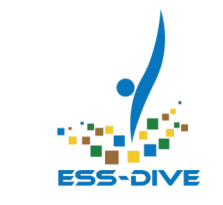

### Citing an ESS-DIVE Data Package

**Citing data packages is easy on ESS-DIVE**

● Use **Copy Citation** button to store Data Package Citation to Clipboard

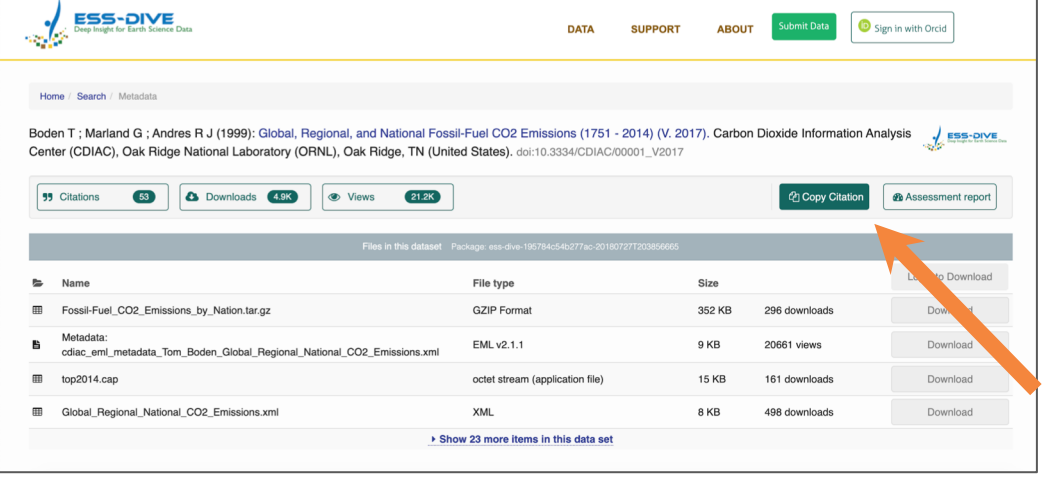

*Boden et al. (1999)²*

*Certain metadata fields determine how the citation will look*

### Citation Metrics

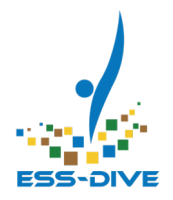

- Every data package has citation metrics which inform you how many times your data package was cited
- Citation counts are not fully accurate because we don't get this information from journals

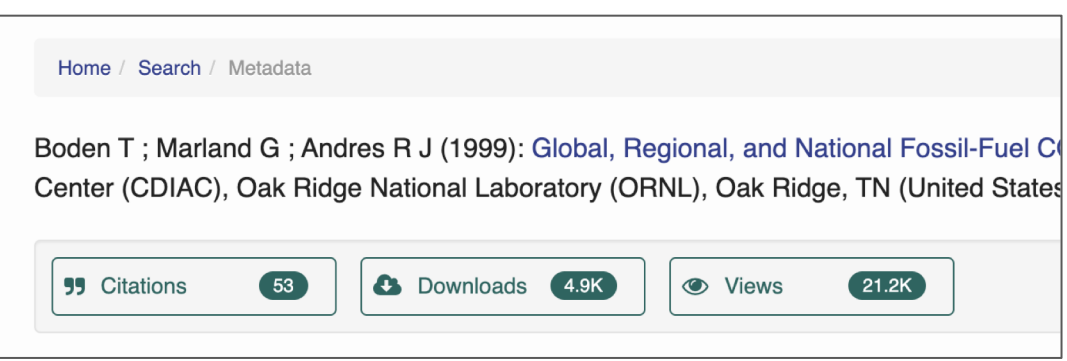

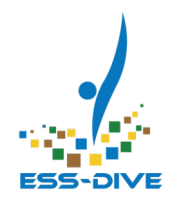

### **What happens when you hit Publish**

### What happens when you click *Publish*?

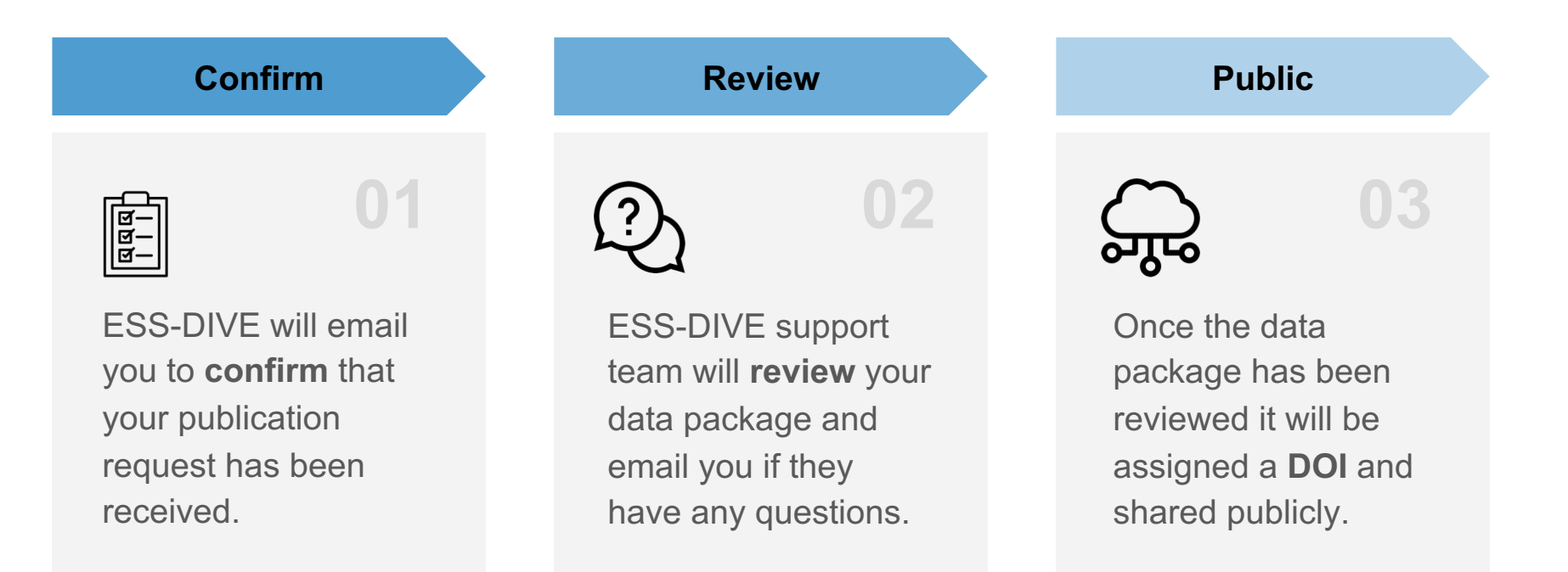

### What is a DOI?

#### **Keeps track of data**

- DOIs are **persistent identifiers** that are needed in order to cite your data later
- Like ESS-DIVE, most journals assign papers a DOI right when it's published

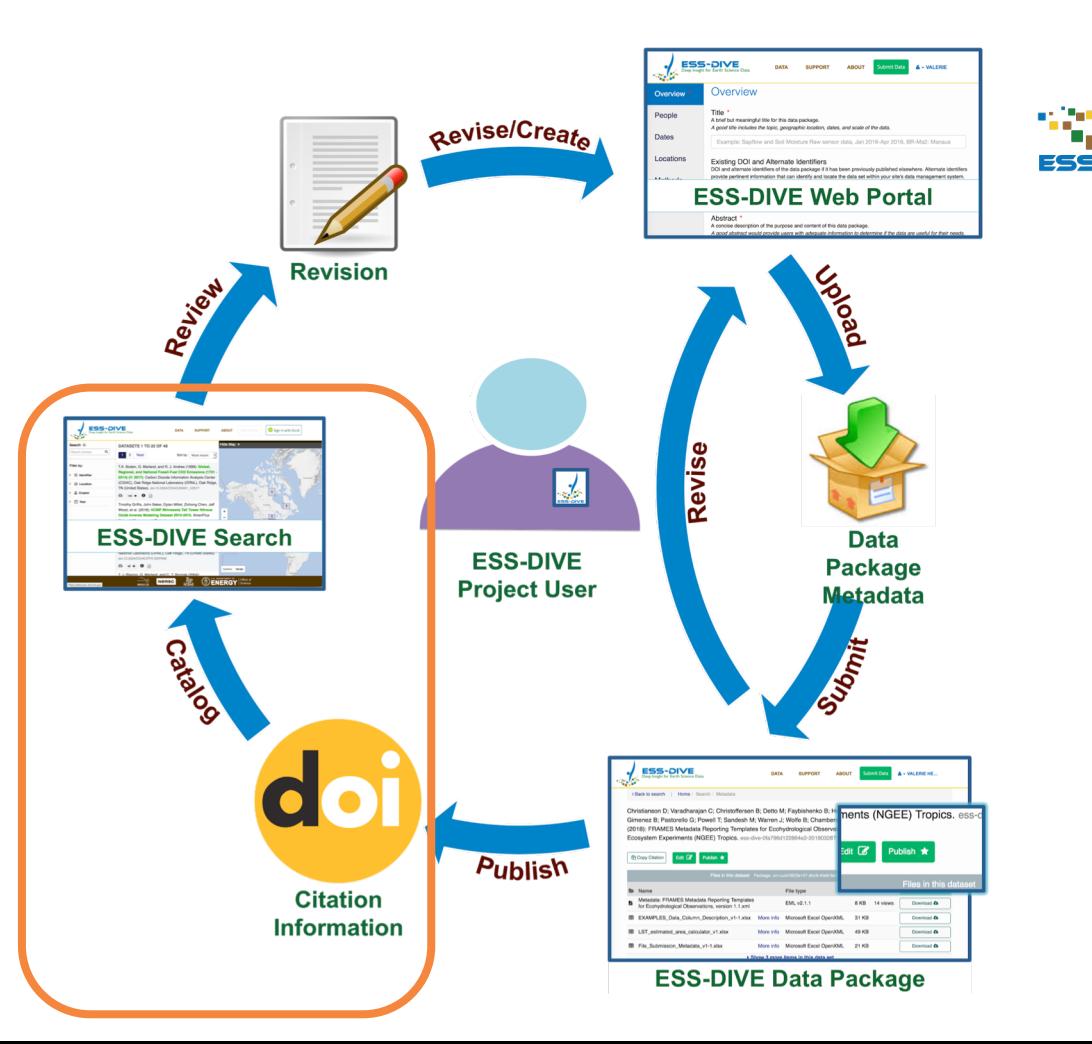

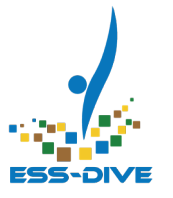

### What the reviews look like from user's end

Hesham, Emily 4

#### EDDOI-855 ESS-DIVE Publication Request "Dissolved Inorganic Carbon and Dissolved Org...

Hello.

- The **submitter** and **dataset contact** will receive a confirmation email
- **ESS-DIVE team reviews** data package and **requests changes**
- After revisions, package is made **public with DOI.**

We have finished reviewing your data package and request the following improvements to your metadata before publication:

- 1. Revise your abstract to include a statement about the purpose for why these data were generated and the research question it is intended to answer. Also, include a description of the file types in your data package and any software needed to utilize them.
- 2. As with your previous data package, please include the full citations for referenced data to accompany the DOIs entered.

Note that once the data package is published, it will be publicly available for search and download. The publication action cannot be undone, however, you will still be able to edit or retire the data package. As the dataset contact, you are responsible for obtaining consent for publication from the data package authors and notifying them about its status. Please respond to this message once you are finished making these revisions so that we can continue the approval process.

Thanks,

The ESS-DIVE Support Team

*Email communications from ESS-DIVE review team* 34

### Revise if necessary

**After publishing, you CAN make edits to your data package**

- **Minor** changes to your data package are allowed and encouraged
	- Fixing file headers or errors, editing abstract to include more contextual information, adjusting methods section.

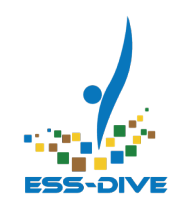

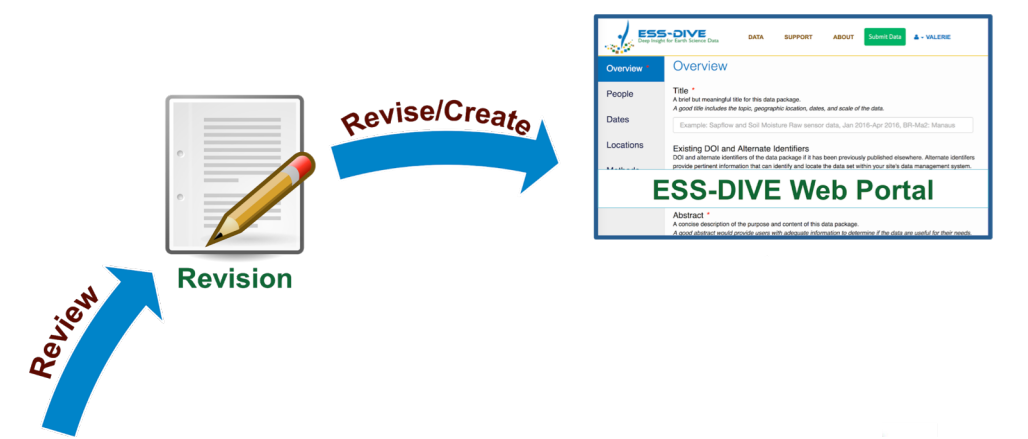

### Revise if necessary

**Changing the scope of a published data package has downstream effects**

- **Major** changes to your data package are **not encouraged** by ESS -DIVE
	- Changing author list, changing title name
	- Adding new data from new field campaigns

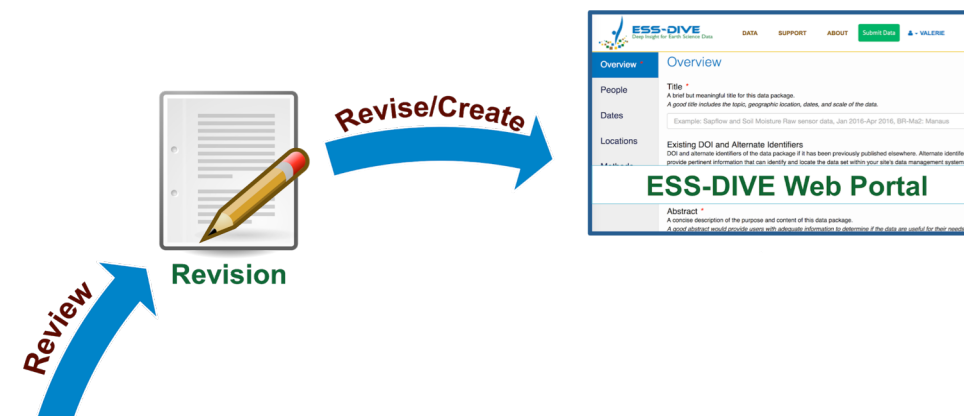

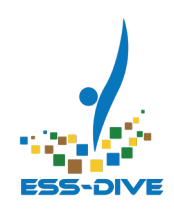

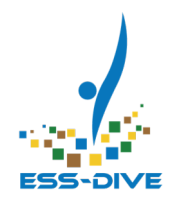

### **How to Check Metadata Quality**

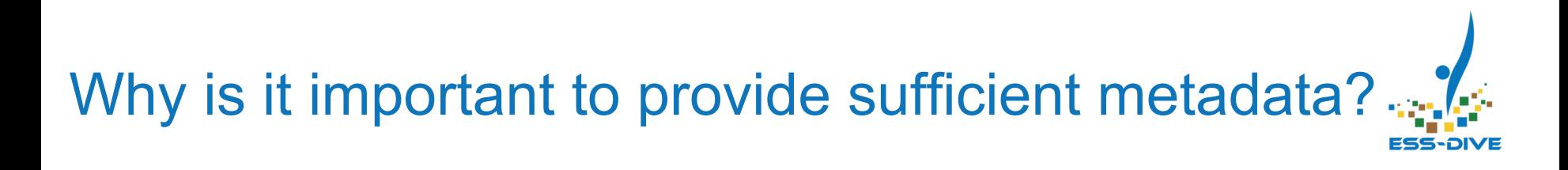

Making data **FAIR**:

**F**indable

**A**ccessible

**I**nteroperable

**R**eusable

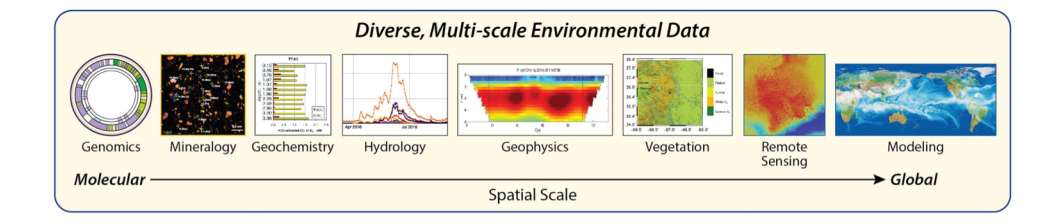

**Metadata** can make **finding** data and determining data **use** much easier

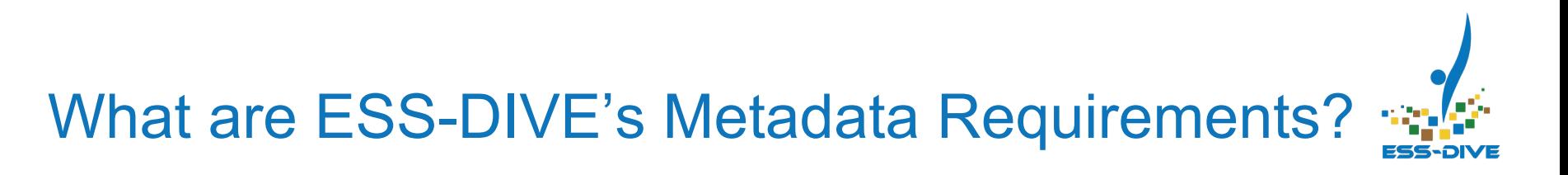

**ESS-DIVE requires metadata to enable users to understand and interpret the data. The metadata should:**

- Fully **explains** data without need of further reference
- Makes it useful from a **scientific** and **public** perspective
- **Avoids** undefined acronyms and project specific terms
- Provides author **contact** information
- Contains information about **data generation** methods

### Metadata Quality Guidelines

**Full description** of metadata guidelines found on **docs.essdive.lbl.gov**

Each metadata field is broken down by:

- Format
- Description
- Example
- JSON-LD field name for API submission

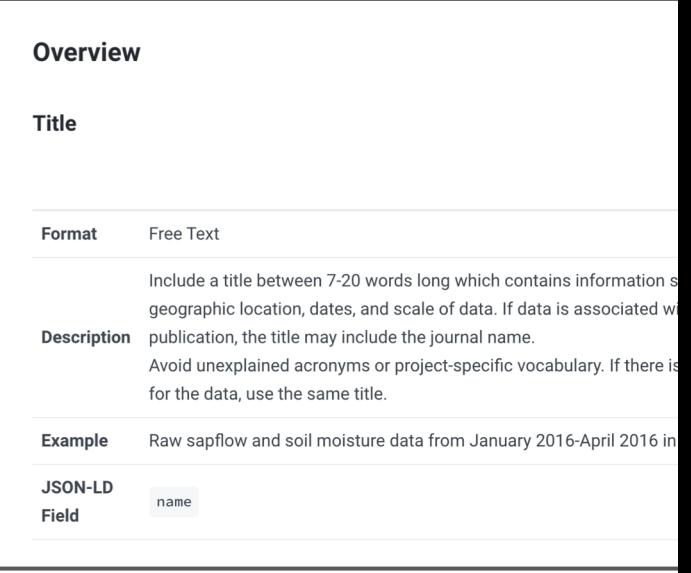

# The Assessment Report

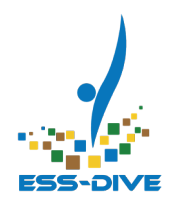

#### **Automatic report on metadata completeness**

- This report appears on private and public datasets
- There are four major categories - data packages with failed checks are required to resolve them before publication

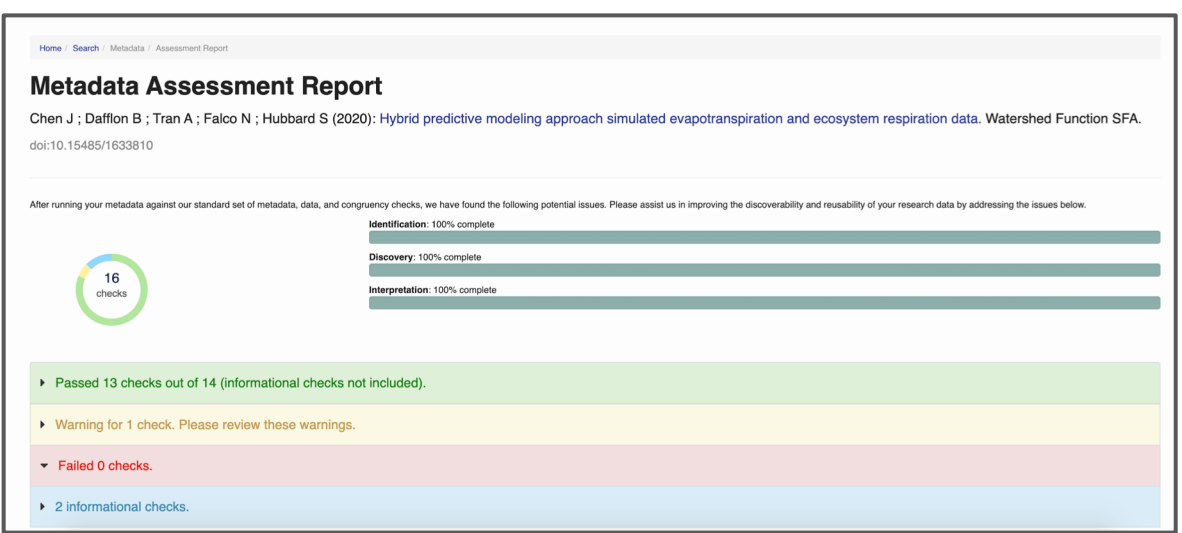

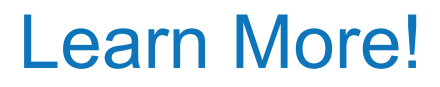

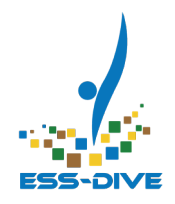

### **Stay tuned in to hear about advanced tools and features on ESS-DIVE in future webinars!**

- Programmatic submissions and updates to data packages on ESS-DIVE using the **Package Service API**
- **Customizable data portals** to organize your data collections
- Community **reporting formats** to standardize data file organization
- An ESS-DIVE **community github** to review and comment on data reporting formats

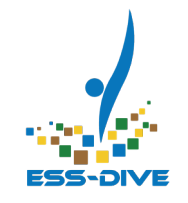

### When do you think you'll submit data to ESS-DIVE?

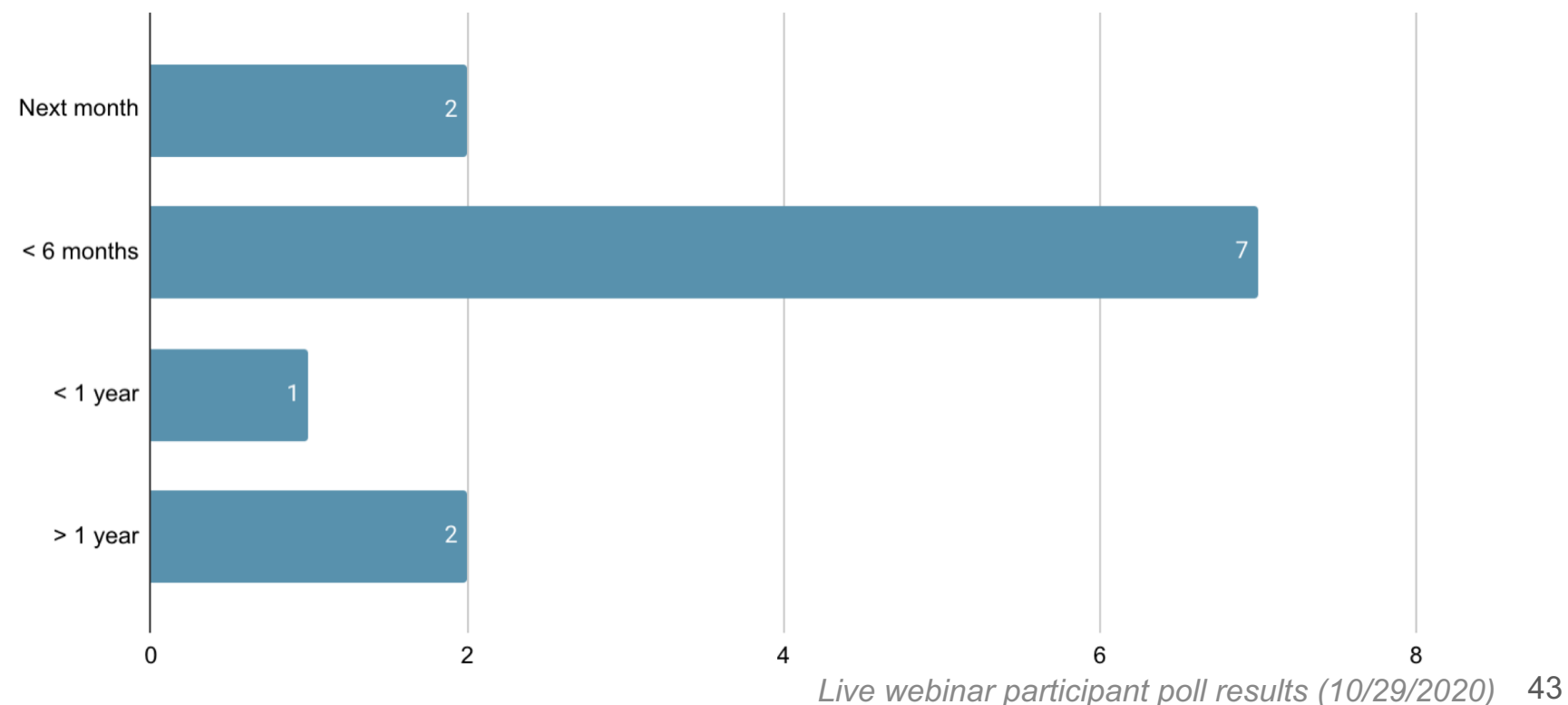

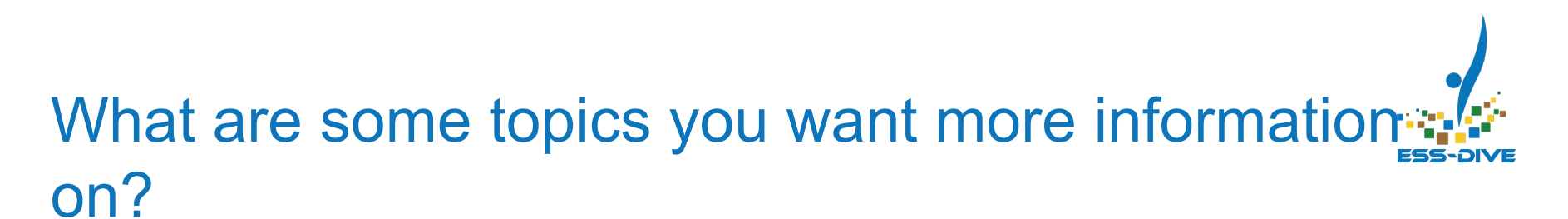

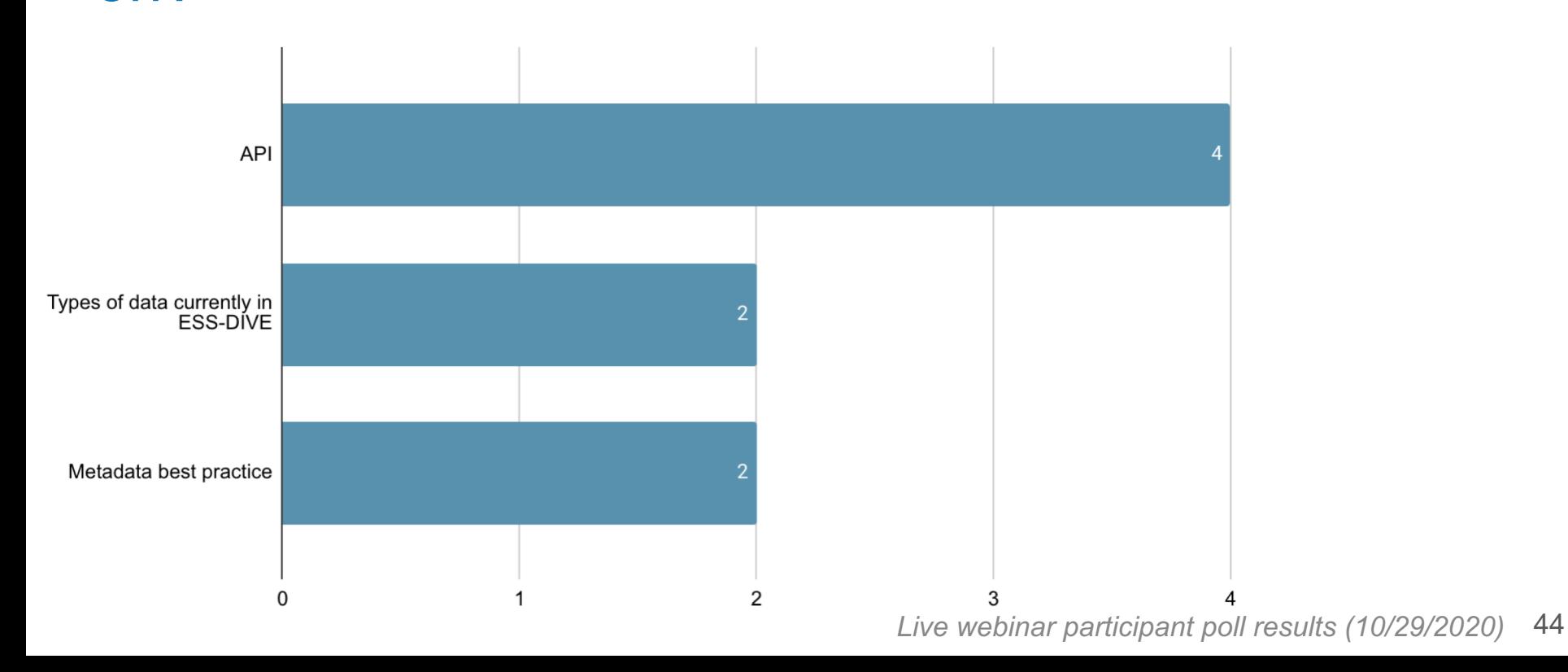

# Questions?

**Detailed guides** are available at **docs.ess-dive.lbl.gov** 

**Tutorial videos** are on **ESS-DIVE Team YouTube channel**

**Contact us at ess-dive-support@lbl.gov**

### ESS-DIVE Glossary

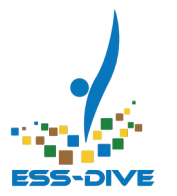

*List of common ESS-DIVE terms :*

- **DataONE** The Data Observation Network for Earth (DataONE) is a distributed framework and sustainable cyberinfrastructure that provides open and secure access to Earth observational data. ESS-DIVE is a DataONE member.
- **DOE** The U.S. Department of Energy (DOE) is a Cabinet-level department of the United States whose mission is to ensure America's security and prosperity by addressing its energy, environmental and nuclear challenges through transformative science and technology solutions.

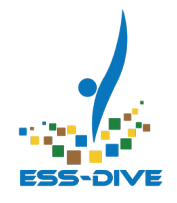

- **DOI** A Digital Object Identifier (DOI) is a unique alphanumeric string assigned by a registration agency (e.g., The Office of Scientific and Technical Information (OSTI)) to identify content and provide a persistent link to its location on the internet. ESS-DIVE assigns a DOI when your data package is published and made available electronically.
- **ESGF** The Earth System Grid Federation (ESGF) is a collaboration that develops, deploys and maintains software infrastructure for the management, dissemination, and analysis of model output and observational data. It is an interagency and international effort led by the U.S. Department of Energy with various co-funding agencies.

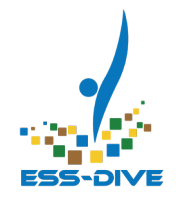

- **ESS** Environmental Systems Science (ESS) is a U.S. Department of Energy Office of Science program under the Biological and Environmental Research Program seeking to advance a robust predictive understanding of terrestrial surface and subsurface ecosystems.
- **ESS-DIVE** Environmental System Science Data Infrastructure for a Virtual Ecosystem (ESS-DIVE) is a U.S. Department of Energy repository for earth and environmental science data, models and software generated from research on terrestrial and subsurface environments.

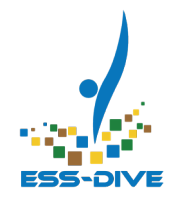

- **NCEAS** The National Center for Ecological Analysis and Synthesis (NCEAS) at UC Santa Barbara partners with ESS-DIVE on data preservation. NCEAS is a DataONE member and a recognized expert in ecological data, digital libraries, and standards for data format.
- **NERSC** The National Energy Research Supercomputing Center (NERSC) is the primary scientific computing facility for the Office of Science in the Department of Energy, and is the primary data storage center for ESS-DIVE.
- **ORCID** The Open Researcher and Contributor IDentifier provides anyone a persistent digital identifier (an ORCID iD) that distinguishes researchers from one another and provides a record that supports automatic links among all professional activities.

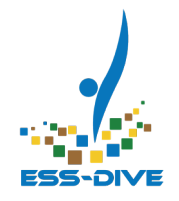

- **OSTI** The Office of Scientific and Technical Information (OSTI), a unit of the U.S. Department of Energy Office of Science, partners with ESS-DIVE on providing Digital Object Identifiers and metadata enhancement for data packages submitted to ESS-DIVE.
- **Additional terms to consider defining**: KBase, EMSL, JGI GOLD, NMDC, Dynamic data citation, Data package, Metadata, API, Text file, Comma separated file, NetCDF file, FAIR, ID, ISGN, Data Repository, Digital Library, Project Space, Data Visibility, Data Usability, Data Accessibility, JIRA, GitHub, Community Funds, Large/Big Data, File-level metadata, Sample-level metadata, 'Scalability, Resilience, and Integration', User & Preservation Services, Community Engagement and Partnerships

### ESS -DIVE Workflow

An *ESS -DIVE project user* wishing to submit data to the repository gathers the files to be included in a data package, and uploads them via a web portal.

The data package is *shared publicly* and becomes available for search and *download* on the ESS -DIVE data portal

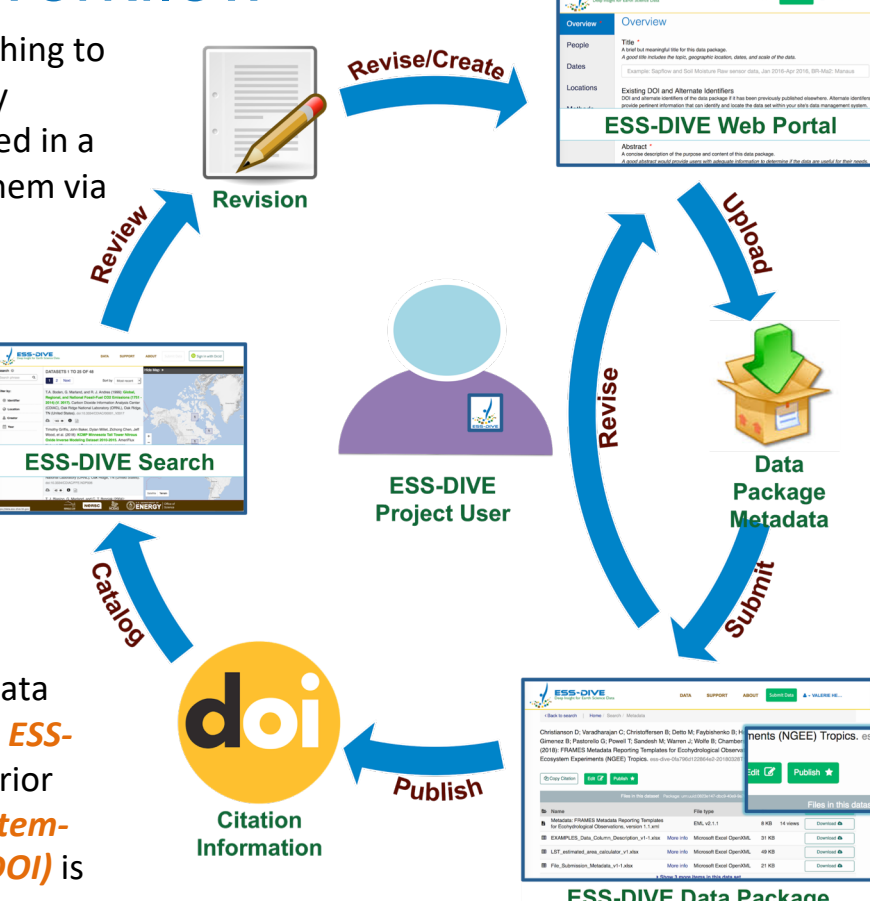

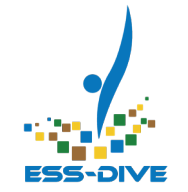

The user specifies *metadata associated with the data package*, including author and

citation information, as well as related references

The user uploads *data files* to be included in the data package

After the user requests the data package to be published, the *ESS - DIVE team* checks the data prior to public release, and a a *system assigned unique identifier (DOI)* is assigned.

The user submits the data package which *saves the metadata and accompanying data files* to the ESS -DIVE Data Repository.

#### **ESS-DIVE Data Package**

### References

- 1. Varadharajan, C., S. Cholia, C. Snavely, V. Hendrix, C. Procopiou, D. Swantek, W. J. Riley, and D. A. Agarwal (2019), Launching an acces archive of environmental data, Eos, 100, https://doi.org/10.1029/2019EO111263. Published on 08 January 20
- 2. Boden T; Marland G; Andres R J (1999): Global, Regional, and Na Fossil-Fuel CO2 Emissions (1751 - 2014) (V. 2017). Carbon Dioxide Information Analysis Center (CDIAC), Oak Ridge National Laboratory (ORNL), Oak Ridge, TN (United States). doi:10.3334/CDIAC/00001
- 3. Icon made by Freepik from www.flaticon.com (Slide 12)
- 4. Icon made by Freepik from www.flaticon.com (Slide 12)
- 5. Icon made by Freepik from www.flaticon.com (Slide 12)

### **References**

- 15. Icon from orcid.org (Slide 15)
- 16. Icon made by Freepik from www.flaticon.com (Slide 15)
- 17. Icon made by Tomas Knop from www.flaticon.com (Slide 15)
- 18. Icon made by Freepik from www.flaticon.com (Slide 20)
- 19. Icon made by Freepik from www.flaticon.com (Slide 20)
- 20. Icon made by Justicon from www.flaticon.com (Slide 20)
- 21. Icon made by Eucalyp from www.flaticon.com (Slide 20)

### References

- 22. Icon made by Freepik from www.flaticon.com (Slide 32)
- 23. Icon made by Freepik from www.flaticon.com (Slide 32)
- 24. Icon made by Freepik from www.flaticon.com (Slide 32)